## **Quelques figures géométriques (suite)**

## **Introduction**

On reprendre l'activité précédente en utilisant **des couleurs de trait**, **des épaisseurs de trait** et **des couleurs de remplissage**.

On en profitera pour aborder un autre utilitaire : **le sélecteur d'angle**.

Personnellement, je leur ai donné un référentiel des fonctions de kturtle et ils les testent par eux même… Ils ont trouvé les fonctions souhaitées sans trop de soucis.

## **Voici le référentiel**

Liste des commandes kturtle

 1. # : insérer un commentaire 2. fontsize: régle la taille du texte : utilisation fontsize 20 3. forward X ou fw X : avancer 4. turnleft degré ou tl degré : tourner à gauche : utilisation : turnleft 90 5. backward X ou bw X : reculer 6. turnright degré ou tr degré : tourner à droite : utilisation : turnright 45 7. direction X : orienter la tortue 8. center : placer la tortue au centre du canevas (sans tracer de ligne) 9. go x,y : aller à la position x,y (sans tracer de ligne) 10. gox : aller à la postion x (sans tracer de ligne) 11. goy : aller à la position y (sans tracer de ligne) 12. getx : retourne la position en x 13. gety : retourne la position en y 14. penup ou pu : lever le crayon 15. pendown : abaisser le crayon 16. penwidth : régler la largeur du crayon : utilisation : penwidth 10 17. pencolor R,G,B ou pc R,G,B : régler la couleur du crayon en utilisant les composante ROUGE VERT BLEU : utilisation : pencolor 0,255,0 18. canvassize X,Y ou cs X,Y : régler la grandeur du canevas : utilisation : canvassize 500,500 19. canvascolor R,G,B : régler la couleur du canevas en utilisant les composante ROUGE VERT BLEU : utilisation : canvascolor 0,255,0 20. clear ou cl : nettoyer le canevas (effacer) 21. reset : réinitialiser tout 22. spriteshow ou ss : afficher la tortue 23. spritehide ou sh : masquer la tortue 24. print : écrire : utilisation : print "texte" + \$variable 25. \$variable : création d'une variable

 26. \$variable = "texte" : création d'une variable et assignation d'une valeur textuelle 27. \$variable = 10 : création d'une variable et assignation d'une valeur numérique 28. fontsize X : régler la taille du texte : utilisation fontsize 10 29. random min,max ou rnd min,max : générer un nombre aléatoire : utilisation random 1,20 30. message X : afficher un message popup : utilisation : message "allo" 31. ask X : afficher une boîte popup pour poser une question : utilisation : \$nom = ask "Quel est ton nom?" 32. wait X : attendre X secondes 33. break : terminer une boucle (sortir de la boucle) 34. exit : terminer le programme 35. learn mafonction  $x \{ \}$ : définir une fonction avec argument

## **Couleur de trait**

Pour ceux qui préfèrent y aller progressivement, il suffit de présenter cette fonction pencolor R,G,B.

R,G,B pour Red, Green, Blue et leur degré d'intensité

Exemple pour du rouge : rouge aux max et autres au minimum.

Ce qui donne 255,0,0

Ils ne sont pas troublés car on a déjà vu ce codage l'an passé.

[Mais j'avoue que ce n'est pas ce qu'il y a de plus pratique. Heureusement](https://cbiot.fr/dokuwiki/_media/kturtle:capture_d_ecran_2019-10-06_14-28-35.png) **kturtle** propose un utilitaire dans la barre de fichier Outils / Color Picker qui fait ce travail à la place des élèves…

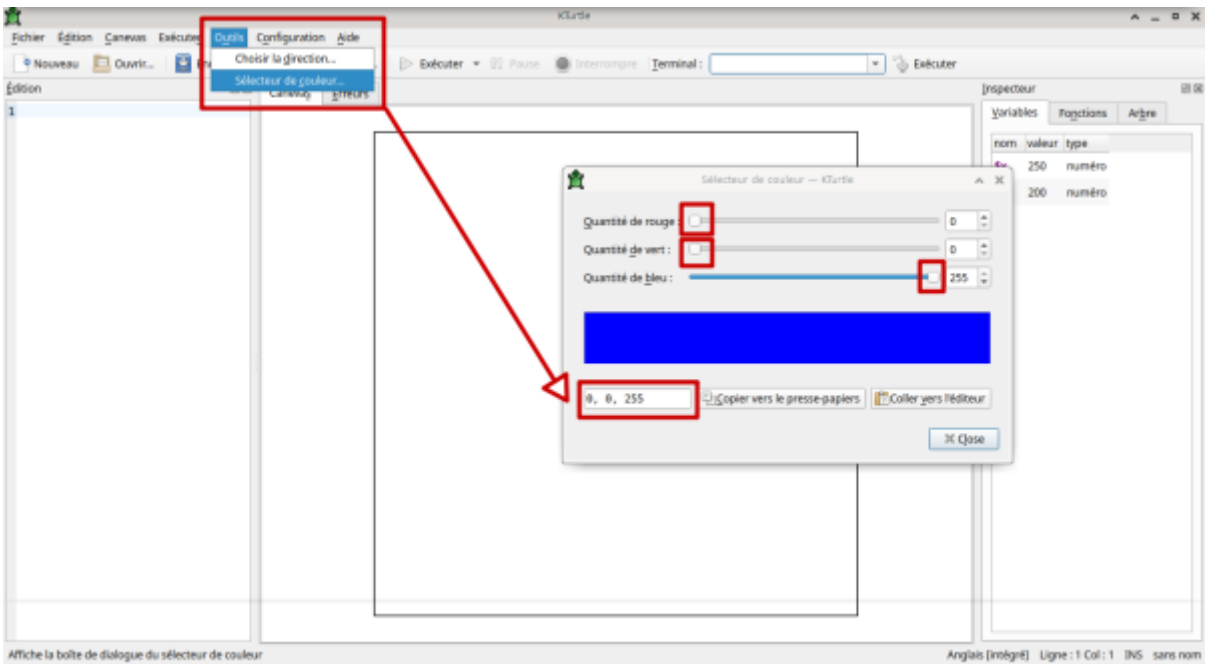

[Ce qui donne concrètement pour le triangle. <code bash> reset pencolor 255,0,0 forward 50 pencolor](https://cbiot.fr/dokuwiki/_media/kturtle:color.png) [0,255,0 turnright 120 forward 50 pencolor 0,0,255 turnright 120 forward 50 turnright 120 </code>](https://cbiot.fr/dokuwiki/_media/kturtle:color.png)

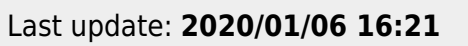

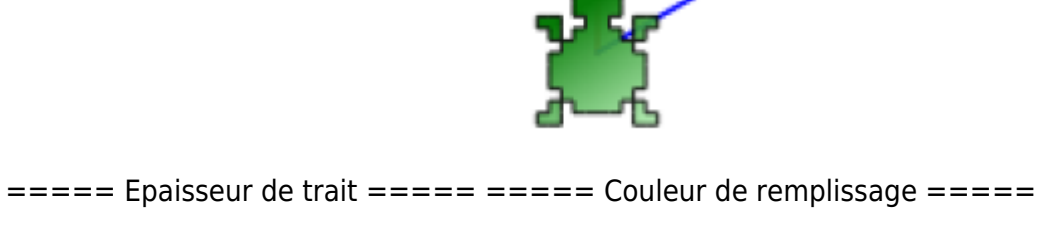

From: <https://cbiot.fr/dokuwiki/> - **Cyrille BIOT**

Permanent link: **<https://cbiot.fr/dokuwiki/kturtle:kturtle-activites-03?rev=1578324118>**

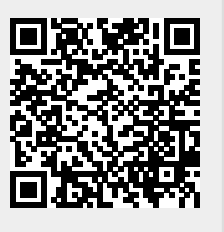